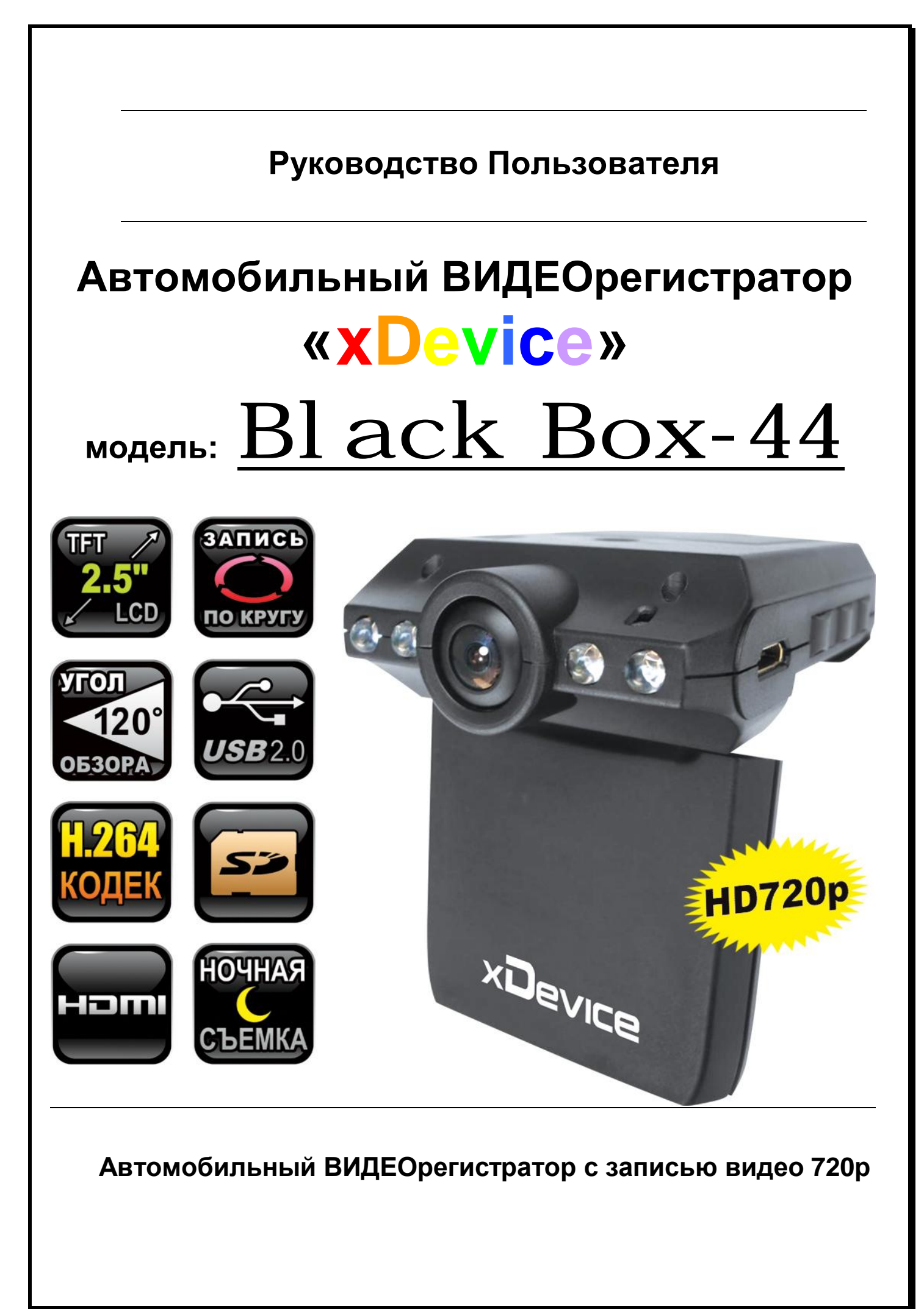

# **ПРИМЕЧАНИЕ**

- Пожалуйста, проверьте видеозапись на устройстве до его использования. Запишите на видео пробный файл и потом просмотрите его на компьютере.
- Не храните другие файлы на SD-карте. Это может привести к потере данных! SD-КАРТА-карта должна использоваться только как память для хранения и записи файлов на данном устройстве!
- Не вытаскивайте SD-карту пока не погаснут светодиоды на корпусе устройства и пока вы не выключили полностью зажигание в автомобиле. Иначе, это может привести к потере данных!
- Чтобы сохранить все записанные файлы, свободное пространство на SDкарте должно быть больше чем 100 МБ.
- Сетевой адаптер и автомобильное зарядное устройство должны использоваться только те, которые поставляются в комплекте. Наша компания не несет ответственности за повреждение продукта в случае использования других зарядных устройств. илы, свободное прост<br>Б.<br>ре зарядное устрой<br>поставляются в ком<br>за повреждение прод<br>йств.
- Наша компания не несет ответственности за любое повреждение устройства, батареи, и других компонентов данной комплектации, если вы их используете иначе, чем указано в Руководстве Пользователя.
- В случае падения, попадания в воду или другую жидкость, самовольной разборки, плохих условий электропитания автомобиля или иного неправильного использования - гарантия в таких случаях на данное устройство не распространяется! ша компания не несет ответственности<br>ройства, батареи, и других компонентов да<br>ихиспользуете иначе, чем указано в Руковод<br>случае падения, попадания в воду или другу!<br>эборки, плохих условий электропитания<br>правильного испол
- Гарантийный срок 1 год.

**Это руководство - инструкция по пользованию данным видеорегистратором. Пожалуйста, ознакомьтесь тщательно с данным руководством перед использованием.** 

*Внешний вид товара, комплектация и характеристики могут быть изменены производителем без уведомления. Описание носит справочный характер и не может служить основанием для претензий.* 

*Внимание: авторегистратор очень чувствителен к зарядке аккумулятора. Если аккумулятор заряжен менее чем на 10%, устройство может не включаться или работать некорректно. Также устройство может работать некорректно, если есть ошибки на карте памяти. Данные моменты не являются браком.* 

# **Благодарим Вас за покупку видеорегистратора «xDevice» !!!**

#### **Что такое видеорегистратор «Black Box» («Черный ящик»)?**

**Видеорегистратор** — устройство видео наблюдения с сохранением кадров, которые привязаны ко времени их создания. Его, как правило, устанавливают в автомобиле, чтобы снимать все, что происходит впереди и сзади. Это позволяет инспектору ДПС или судье увидеть ситуацию вашими глазами, а оспорить подобные показания будет невозможно.

**Автовидеорегистратор представляет собой** небольшую коробочку с камерой (1 или 2-мя, в зависимости от модели), микрофоном и разъемом питания. Некоторые модели имеют GPS-приемник и пишут в файл трек вашего движения. Запись файлов происходит на SD-карту. Информация на SD-карте записывается особенным образом. На ней создается так называемый кольцевой файловый буфер. Надежные разъемы приборов гарантируют, что даже в критической ситуации устройство будет работать.

**Самое главное при использовании видеорегистратора** — качественная камера и угол ее обзора! В случае ДТП более высокое разрешение камеры и картинку, на которой можно будет разобрать и номера автомобилей, и лица людей.

большой угол обзора позволит получить качественную и информативную<br>картинку, на которой можно будет разобрать и номера автомобилей, и лица<br>людей.<br>Установить видеорегистратор в автомобиле сможет даже ребенок. Просто<br>подклю **Установить видеорегистратор в автомобиле сможет даже ребенок.** Просто подключите питание от устройства в прикуриватель и регистратор готов к работе! Немного придется повозиться с установкой камеры на стекле автомобиля, ведь она не должна мешать обзору, при этом находясь в зоне действия дворников. Желательно также размещать камеру вертикально, чтобы не приходилось на компьютере вручную переворачивать все записи. Далее камеру надо сориентировать так, чтобы снимала она то, что нужно, — дорогу, а не капот. На этом установка камеры заканчивается.

#### **Важные Примечания:**

В жизни случается всякое и никто из нас не застрахован от несчастных случаев на дороге, от необоснованных претензий работников ДПС, от дорожных мошенников, от аварий и прочего. Хорошо, если есть свидетели, которые во время события не только присутствовали на месте ДТП, но и запомнили, как оно происходило, и в какой позиции находились все участники «приключения». Хорошо, если этот свидетель способен не предвзято, внятно рассказать все нюансы произошедшего на его глазах события работникам ДПС, а те, в свою очередь, не будут искать в случайно проезжающих машинах еще одного свидетеля, который будто бы видел произошедшее. Хорошо, но в жизни так бывает редко. дилось на компьютере вручную переворачи<br>адо сориентировать так, чтобы снимала она<br>На этом установка камеры заканчивается.<br>2 Примечания:<br>случается всякое и никто из нас не застрахов<br>те, от необоснованных претензий работни<br>

**Для того, чтобы не полагаться на случай, мы представляем Вам видеорегистраторы xDevice для автомобиля – которые станут для Вас безмолвным другом и защитником.** Авто видеорегистратор способен в режиме реального времени отслеживать и записывать все, что происходит с вашей машиной не только в процессе движения, но и на стоянке.

Кроме удовлетворения праздного любопытства информация, полученная таким способом, может помочь сэкономить много нервов, времени и денег.

#### **Содержимое упаковки**

Распакуйте коробку вашего устройства и проверьте содержимое. В комплекте содержится:

- 1) Видеорегистратор.
- 2) Холдер (держатель), для крепления устройства в автомобиле.
- 3) 12V/24V автомобильное зарядное устройство.
- 4) Кабель USB
- 5) Инструкция по эксплуатации
- 6) Батарея

#### **Внешний вид**

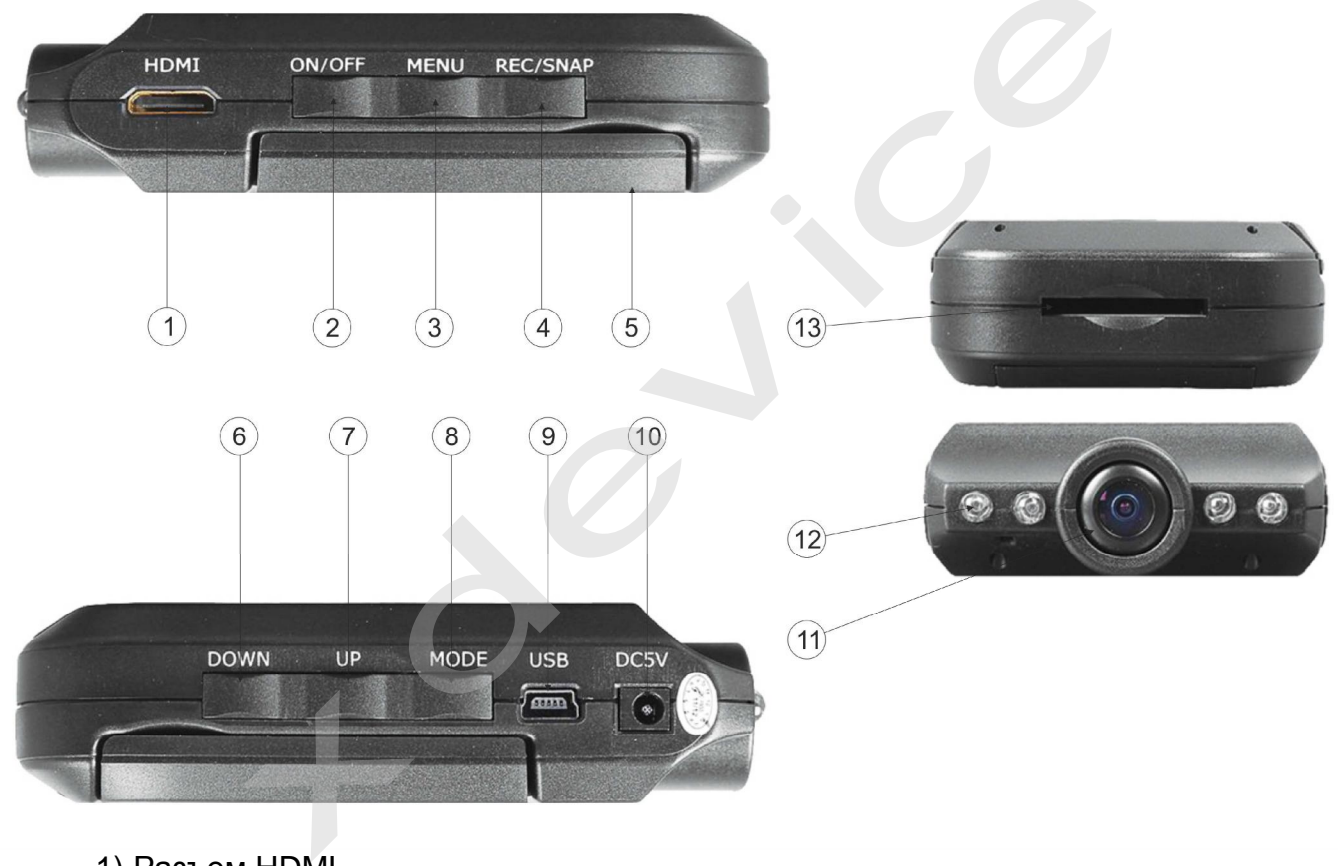

- 1) Разъем HDMI
- 2) Кнопка ON/OFF
- 3) Кнопка MENU
- 4) Кнопка REC/SNAP
- 5) Дисплей
- 6) Кнопка DOWN
- 7) Кнопка UP
- 8) Кнопка MODE
- 9) Разъем USB
- 10) Разъем DC5V
- 11) Камера
- 12) ИК-подсветка
- 13) Разъем для карты памяти

# **Кнопки**

**ON/OFF** – включение/выключение устройства. Нажмите и удерживайте, чтобы включить устройство. Снова нажмите для выключения.

**MENU** – переход к меню.

**REC/SNAP** – в режиме видео – начало/остановка записи; в режиме фото – сделать снимок; в режиме просмотра видео – начало/остановка воспроизведения; в режиме меню – ОК.

**UP и DOWN** – выбор настроек.

**MODE** – переключение режимов видео, фото и просмотра.

#### **Работа с устройством**

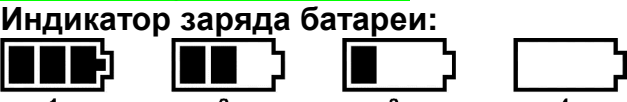

1) Батарея заряжена

- 2) Батарея заряжена наполовину
- 3) Низкий уровень заряда батареи
- 4) Батарея разряжена

#### **Зарядить батарею**

1) Батарея заряжена наполовину<br>2) Батарея заряжена наполовину<br>4) Батарея разряжена<br>**Зарядить батарею**<br>Батарею можно зарядить, с помощью зарядного устройства или, подключив устройство к компьютеру с помощью кабеля USB.

Примечание: при низком заряде батареи устройство выключится автоматически.

#### **Подключение АЗУ**

Подключите устройство с помощью зарядного устройства, запись автоматически начнется при включении зажигания. После выключения устройства запись автоматически сохранится. ние: при низком заряде батареи устройство в<br>**очение A3У**<br>ите устройство с помощью зарядно<br>чески начнется при включении зажига<br>за запись автоматически сохранится.<br>н**ия:** для питания может использоваться то.<br>ыю 5V. В против

**Примечания:** для питания может использоваться только зарядное устройство мощностью 5V. В противном случае, устройство может быть повреждено.

#### **Установка и извлечение карты памяти**

- 1. Вставьте карту памяти в слот для карты памяти.
- 2. Надавите на карту памяти, чтобы извлечь её.
- 3. Вытащите карту памяти из слота.

**Рекомендуем регулярно с периодичностью раз в месяц при ежедневной эксплуатации автомобильного регистратора производить форматирование карты памяти в FAT-32.** 

**Также при покупке новой карты памяти необходимо проверить ее на соответствие заявленной скорости записи/ чтения и определения реального размера памяти.** 

**Включение устройства**

Для включения устройства нажмите и удерживайте кнопку ON/OFF. Для выключения нажмите снова.

#### **Переключение режимов**

Для переключения режимов нажмите кнопку MODE.

#### **Режим видео**

Для перехода к настройкам нажмите кнопку MENU. Выберите необходимые настройки с помощью кнопок UP/DOWN; подтверждение – REC. Для выхода нажмите MENU.

**Разрешение записи (Movie Size):** 1280x720p, 848x480, 640x480. Выбор разрешения видео.

**Запись звука (Audio Recording):** вкл, выкл. Запись видео со звуком/без звука. **Громкость (Volume):** 00-07. Регулирование громкости.

**Детектор движения (Motion Detection).** Функция обнаружения движения.

(Выбор режима записи по детектору движения. Если вы выбрали «включить» в данном режиме, то запись будет производиться только, если есть движение в кадре) Запись видео со звук<br>громкости.<br>нкция обнаружения дв<br>ния. Если вы выбрали<br>ться только, если ес

**Частота кадров (FPS):** 10, 20, 30. Установка частоты кадров/сек.

**Размер видеофрагмента (Record Time):** 2/5/15мин/выкл. Функция циклической записи. Запись фрагментов по 2/5/15 минут; возможно отключение данной функции. Вапись фрагментов по 2/5/15 минут; возми<br> **Date stamp):** печать прочь, печать на. Штамп **мя (Date/Time).** Установка времени и д.<br>
REC).<br> **anguage):** английский, китайский, японский<br>
а языка.<br> **эл. Сети (Light Freq):** 50,

**Печать (Date stamp):** печать прочь, печать на. Штамп времени и даты.

**Дата/время (Date/Time).** Установка времени и даты (с помощью кнопок UP/Down, REC).

**Язык (Language):** английский, китайский, японский, португальский, русский. Установка языка.

**Частота эл. Сети (Light Freq):** 50, 60Гц. Выбор частоты.

**Установка по умолчанию (Restore Default):** да, отмена. Установки по умолчанию.

**Версия программы (Version).** Отображается версия прошивки.

#### **Технические характеристики**

- Видео: 1280x720, 848x480, 640x480
- Дисплей 2.5 дюйма
- Кодек Н.264 (AVI)
- Штамп времени и даты
- Интерфейс: USB2.0, HDMI
- Циклическая запись: 2/5/15 минут
- Ночная съемка
- Поддержка карт памяти SD (до 32Гб)

Компания-производитель оставляет за собой право менять технические характеристики без предварительного уведомления.

#### **Просмотр и удаление**

Включите видеорегистратор, затем нажмите кнопку MODE (8) два раза, чтобы войти в режим просмотра. Кнопками UP и DOWN (6 и 7) выберите файл, который хотите просмотреть, и просмотрите его на экране, нажав кнопку REC/SNAP (4). Если это видео-файл, просмотр его может быть в любой момент остановлен или продолжен с помощью кнопки REC /SNAP (4).

Если Вы хотите удалить файл, пожалуйста, нажмите кнопку MENU (3). Для подтверждения удаления файла нажмите кнопку MODE (8), чтобы зайти в режим удаления и затем нажмите REC/SNAP (4), чтобы выбрать «ДА». **Подключение автомобильного зарядного устройства**

Автомобильное зарядное устройство обеспечивает электропитание Вашего устройства при использовании его в автомобиле.

#### **Внимание:**

в целях защиты Вашего устройства от бросков напряжения в бортовой сети, следует подключать его к зарядному устройству лишь после запуска двигателя. осков напряжения в (<br>ству лишь после запу<br>**ОЙ СЕТИ автомоби**<br>жное вам место и г

#### **Два способа подключения к бортовой сети автомобиля:**

- 1. Вы устанавливаете устройство в нужное вам место и прокладываете кабель с автомобильным зарядным штекером до прикуривателя. Для подачи питания на устройство, просто включите штекер в прикуриватель и другой конец провода в гнездо питания на устройстве.
- 2. Если вы хотите вести запись не только когда включено зажигание в автомобиле, а постоянно, вам нужно проложить провод в удобном для вас месте и подключиться (через предохранитель) к бортовой сети автомобиля (такой вид подключения должен выполнять мастеравтоэлектрик, чтобы исключить неправильное подключение к бортовой сети). Таким образом – питание на устройство будет подаваться постоянно, и будет вестись постоянная циклическая запись видео и звука (очень удобно использовать данный случай подключения, если вам необходимо проследить за автомобилем и происходящим вне его, когда вы отсутствуете, и когда автомобиль не заведен). дачи питания на устройство, просто включит<br>ругой конец провода в гнездо питания на устри<br>пи вы хотите вести запись не только когд<br>гомобиле, а постоянно, вам нужно проложи<br>с месте и подключиться (через предохран<br>гомобиля (

**Можно использовать данное устройство не только в автомобиле!** 

**Видеорегистратор также можно использовать на даче, в квартире или офисе, торговой точке как простую и недорогую систему видеонаблюдения. Также запись может включаться при срабатывании сенсоров. Все, что запишет видеорегистратор, Вы сможете потом просмотреть на компьютере.** 

# Примечание:

Существуют модели автомобилей, в которых питание от аккумулятора на прикуриватель подается ВСЕГДА! Независимо от того, включено зажигание или нет. Внимательно изучите инструкцию пользователя своего автомобиля.

#### **Режим USB**

Подключите прибор к компьютеру с помощью идущего в комплекте USB кабеля, затем включите прибор. В разделе «Мой компьютер» появится доступ к диску с картой памяти SD. При этом данные, находящиеся на видеорегистраторе, можете сохранить на компьютере.

#### Подключение к компьютеру

Видеорегистратор подключается к компьютеру через USB-mini USB кабель идуший в комплекте. Подключите регистратор кабелем к USB порту компьютера.

Регистратор включится и перейдет в режим передачи данных - на мониторе горит значок USB.

Компьютер определит вставленную в регистратор карту памяти как съемный ДИСК.

Не забывайте использовать «Безопасное извлечение устройства» при отключении регистратора от компьютера.

Также вы можете сохранить записи на компьютер непосредственно с карты памяти. Для этого нужно вынуть карту памяти из ВЫКЛЮЧЕННОГО видеорегистратора и используя переходник или карт-ридер подключить к USB порту компьютера или встроенному SD-слоту (для ноутбуков). Скопируйте нужные файлы стандартным способом.

Отключите USB кабель от компьютера или регистратора - регистратор автоматически выключится.

#### **Просмотр на HD телевизоре**

#### Подключение к внешнему экрану

Ланная модель регистратора является дуплексной. T.e. ПОЗВОЛЯЕТ одновременно записывать и вести наблюдение (отображать записываемое на экране).

Устройство может выводить изображение либо на собственный экран, либо на внешний. Для подключения внешнего экрана есть видео-выход HDMI

При подключении HDMI кабеля к видео-выходу (данный кабель приобретается отдельно), регистратор автоматически отключает собственный экран и начинает выводить изображение на внешний, независимо от того, подключен ли он. И также автоматически переключается на собственный экран при отсоединении кабеля.

Включите видеорегистратор и остановите запись нажатием кнопки REC/SNAP (4). Соедините с помощью входа HDMI на видеорегистраторе ко входу HD на телевизоре. Нажмите кнопку MODE два раза, чтобы перейти в меню просмотра. Далее с помощью кнопок UP и DOWN (6 и 7) выберете файл, который желаете посмотреть и нажмите кнопку REC. Для остановки просмотра также необходимо нажать кнопку REC/SNAP (4).

#### **Установка в автомобиле:**

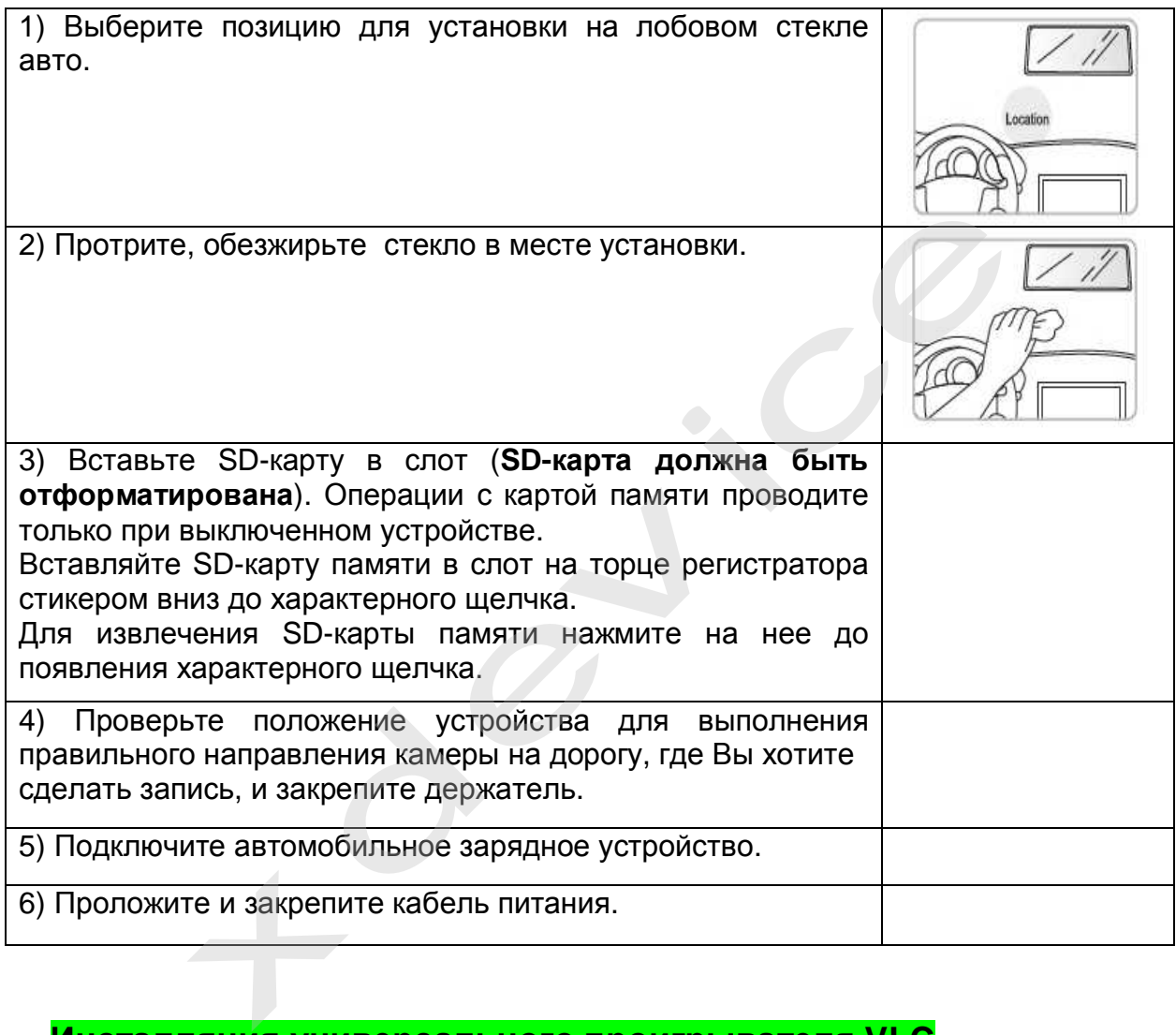

### **Инсталляция универсального проигрывателя VLC**

На оф.сайте [www.videolan.org](http://www.videolan.org) вы можете скачать свежую версию данного плеера!

SD-КАРТА должна быть вставлена в устройство чтения SD-карточек и подключено к компьютеру.

Все записанные на регистраторе видео-файлы можно просмотреть через VLCплеер (программа бесплатная).

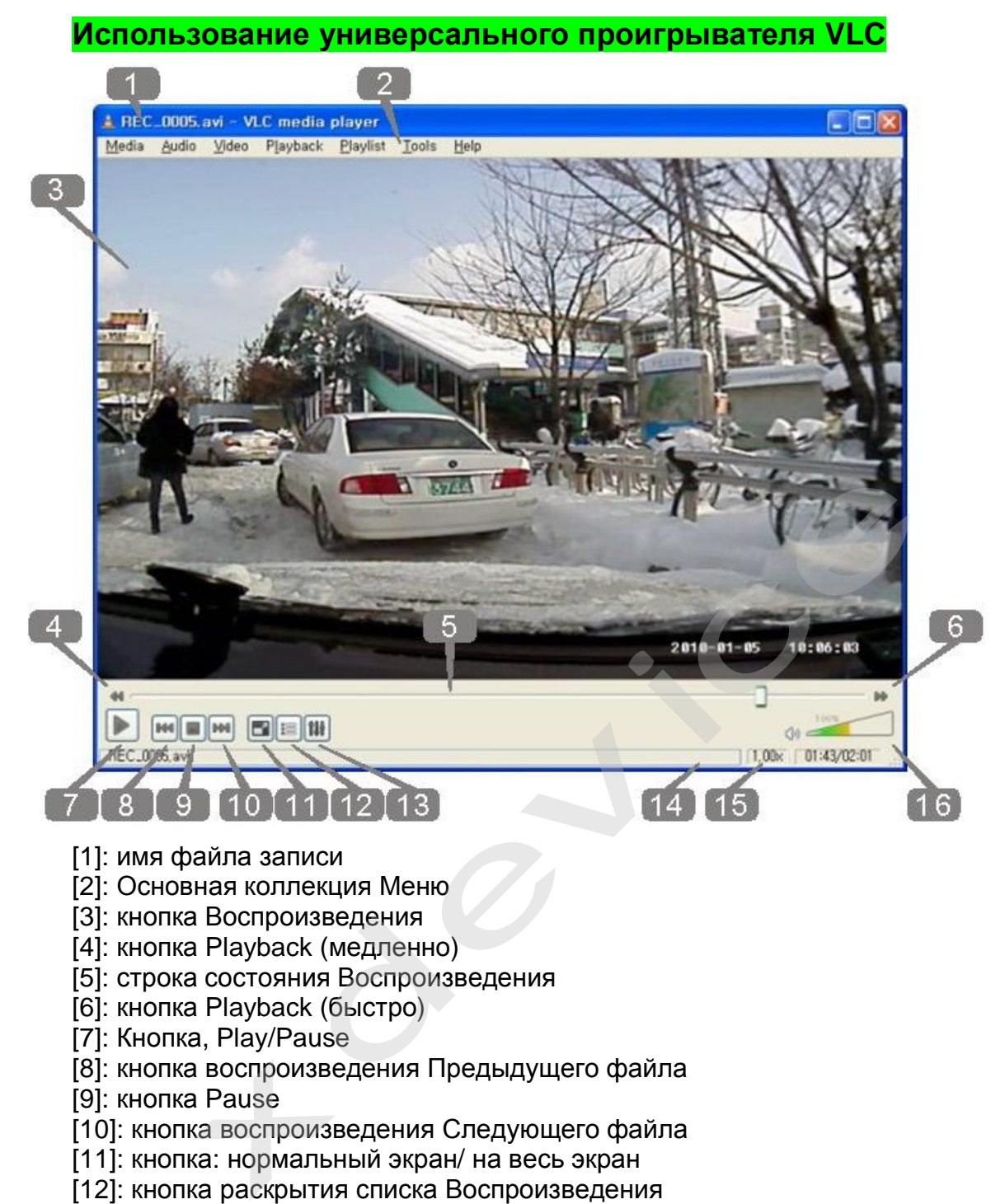

- [11]: кнопка: нормальный экран/ на весь экран
- [12]: кнопка раскрытия списка Воспроизведения
- [13]: кнопка Control & Effect
- [14]: Медленная/быстрая строка индикации состояния воспроизведения
- [15]: время Воспроизведения
- [16]: управление громкостью

**Обслуживание Вашего устройства:** 

Правильное обращение с устройством обеспечит вам стабильную бесперебойную работу и позволит избежать повреждений.

- Оберегайте устройство от высокой влажности и слишком горячей/холодной температуры.
- Не кладите и не роняйте ничего на устройство.
- Оберегайте устройство от ударов и падения.
- Не подвергайте устройство резкому перепаду температур. Это может привести к конденсации влаги, которая может вывести из строя Ваше устройство. Если это произошло, дайте влаге испариться перед использованием.
- Поверхность линзы камеры очень легко поцарапать острым предметом. Старайтесь защитить экран от царапин до полной установки устройства в нужном месте.
- Если устройство загрязнилось и его необходимо очистить, делайте это при выключенном питании. Используйте мягкую ткань без ворсинок, смоченную в воде.
- Не пытайтесь разбирать, ремонтировать или переделывать устройство. Разборка, переделка или любая попытка ремонта может привести к поломке и лишь усугубит положение, при этом Вы потеряете гарантию.

#### Предостережения:

- Большая часть зависаний и некорректной работы регистратора происходит из-за использования несовместимых или некачественных SDкарт памяти - будьте внимательны при выборе и покупке карты памяти! Некоторые SD-карты памяти несовместимы с регистратором - они не определяются или сбоят при записи. К сожалению, без вскрытия упаковки и тестирования совместимость карты никак не проверить, несовместимые карты попадаются у всех производителей, обычно это все подделки. Рекомендуем покупать SD-карты известных производителей и не менее 4 класса.
- На сенсоре камеры допускается наличие битых пикселей (появление белых точек на видео)

#### Устранение неисправностей:

Если регистратор выдает ошибку о нехватке места, завис, либо просто работает некорректно, то выполните одну из следующих процедур:

- Извлеките и установите повторно карту памяти (только при выключенном устройстве).
- Отформатируйте карту памяти через меню регистратора,
- Извлеките и отформатируйте карту памяти через компьютер
- $\bullet$  Перезагрузите **VCTDOЙСТВО** кнопкой RESET (если такая кнопка предусмотрена в устройстве)

Фотографии и видео не четкие

- Убедитесь, что линза объектива чистая. Протрите пыль и грязь перед тем, как приступить к съемке.
- Убедитесь, что правильно выбираете фокус.

#### **Полезные советы:**

Ситуации на дороге непредсказуемы. Управление транспортным средством всегда сопряжено с риском и может привести к неприятным последствиям. Случайный занос, залепленный снегом дорожный знак, пьяный водитель могут стать причиной аварии. Еще одна неприятность – нарушение ПДД, связанное с лишением права управления транспортным средством. Конечно, если действия водителя стали причиной аварии, то лишение водительских прав – мера оправданная. Но как быть в других ситуациях, когда всё не так однозначно, как об этом думает представитель ГАИ? Далеко не во всех случаях можно легко и быстро разобраться в том или ином нарушении.

Если вы уверены в том, что не нарушали Правил дорожного движения, и вас обвиняют ошибочно, нужно придерживаться своей точки зрения до конца. Очевидно, что в любом споре нет более убедительного аргумента, чем видеозапись. Однако если Вы решили использовать запись с собственного видеорегистратора в качестве доказательства в судебном процессе, учтите, что она не только должна быть соответствующего качества и иметь прямое отношен видеорегистратора в качестве доказательства в судебном процессе, учтите, что она не только должна быть соответствующего качества и иметь прямое отношение к делу, но и обладать юридическим статусом. Профессиональные юристы и эксперты подтверждают: в судебной практике к рассмотрению принимается только полученная законным путем видеоинформация, подлинность которой не вызывает сомнений.

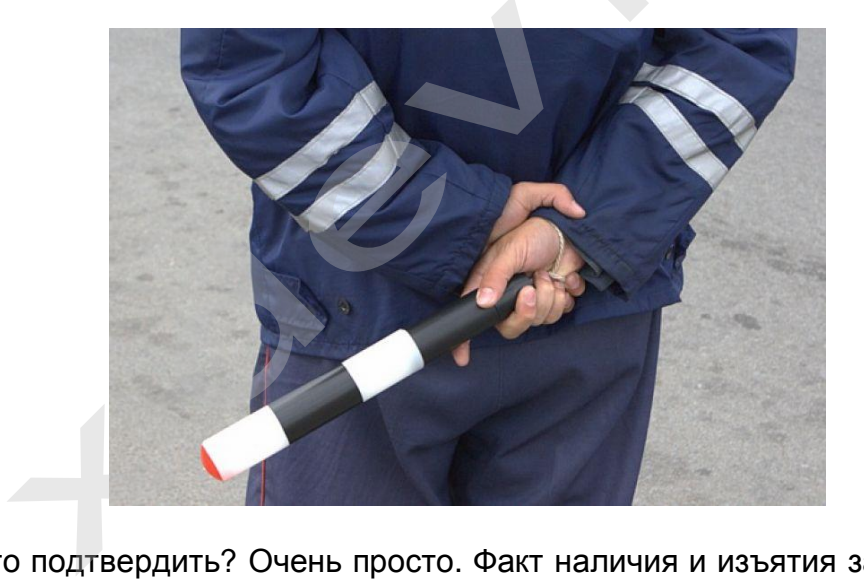

Как же это подтвердить? Очень просто. Факт наличия и изъятия записи с места ДТП обязательно должен быть отражен в документах, а именно, в протоколе инспектора ГИБДД. Для судебных органов это будет означать, что владелец видеорегистратора не мог фальсифицировать информацию (переделать или изменить запись) после составления протокола. "Куй железо, пока горячо": если доказательство всплывет постфактум, в его подлинности судьи усомнятся и вряд ли примут на рассмотрение.

Поэтому обязательно попросите инспектора (вежливо, но настойчиво!), который будет оформлять аварию, занести в протокол в качестве доказательства запись вашего видеорегистратора. Недовольств по поводу того, что запись цифровая, быть не должно: согласно федеральному закону РФ "Об обязательном экземпляре документов" видеодоказательства любого типа (и цифровые, и аналоговые) имеют одинаковую силу. Проследите, чтобы инспектор зафиксировал на бумаге все необходимое: марку, модель, ориентацию камеры,

способ установки регистратора, а также тип носителя и характерные приметы устройства (например, так: "синяя SD карта памяти объемом 4Гб").

Еще лучше, если время записи будет точно совпадать с реальным (всегда обращайте внимание на то, правильно ли установлены часы в вашем регистраторе!), а изъятие носителя видеоинформации состоится в присутствии свидетелей (понятых). Так Вы сможете еще более увеличить вес своей доказательной базы. И совсем хорошо, если перед тем, как передать флэшку с записью сотруднику ДПС, Вы запечатаете ее в конверт (при тех же свидетелях). Ну и совсем отлично, если у вас под рукой будет ноутбук с кард-ридером и вы сделаете себе резервную копию (вы должны понимать, что вещественные доказательства иногда «теряются», когда начинается расследование или судебные тяжбы...)

Если вас остановили сотрудники дорожно-постовой службы, обвиняя в нарушении Правил дорожного движения, обязательно поинтересуйтесь, какой именно пункт вы нарушили. Непременно сравните полученный ответ с записью в протоколе. Раз вы не хотите, чтобы вас лишили прав, в протоколе следует указать, что вы не согласны с записью, оставленной в нем инспектором. Кроме того, если сотрудник ГИБДД ссылается на пункт 1.3 ПДД, у водителя появляется дополнительное преимущество, так как для лишения прав должно быть указано, какое конкретно нарушение было совершено. В противном случае, протокол не имеет юридической силы.

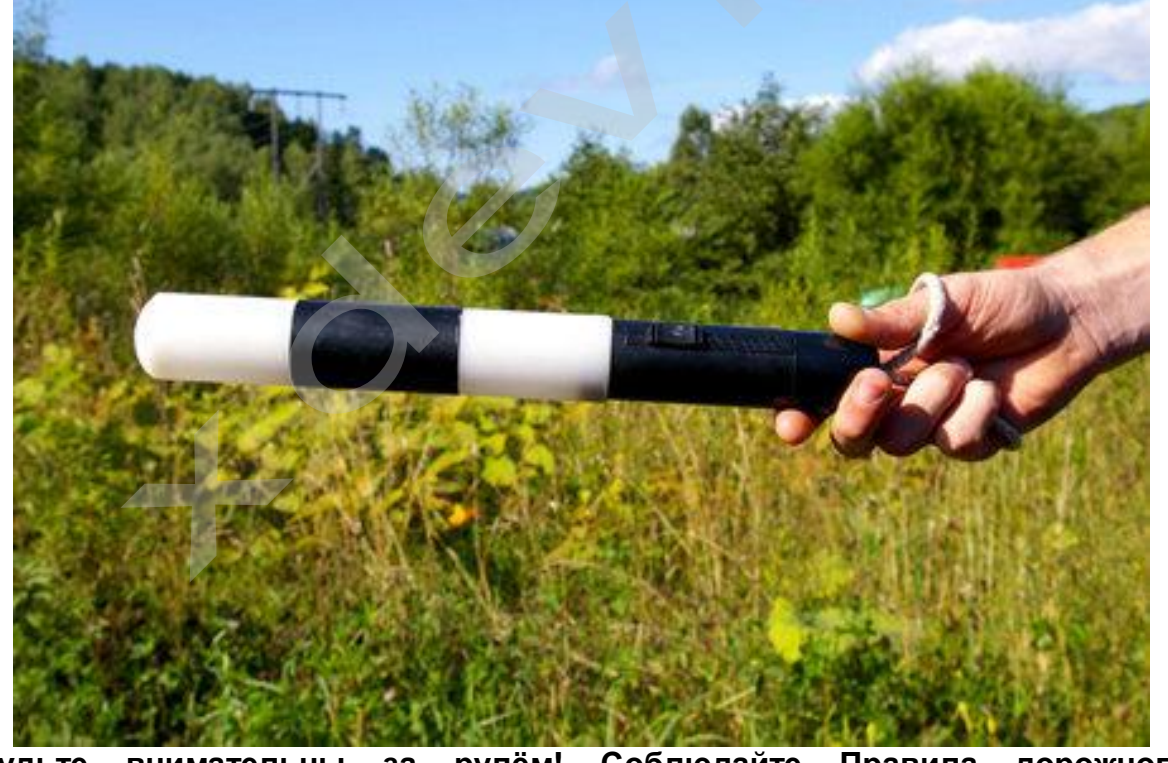

рулём! Соблюдайте Правила Будьте внимательны  $3a$ дорожного движения!

#### Комментарии специалистов и юристов:

«.. . наличие записи с авто видеокамеры не позволит ГИБДД произвольно трактовать обстоятельства ДТП...»

«...при рассмотрении любого дела об административном правонарушении или при решении вопроса о возмещении вреда данные автомобильного мини видео регистратора будут использованы и подлежат оценке наряду с другими доказательствами...»

«...Камера позволит объективно фиксировать дорожную обстановку и всю окружающую ситуацию, можно предъявить эту запись в случае вменения нарушения или совершения ДТП. Не секрет, что доказательственная база, связанная с нарушением правил дорожного движения, зачастую строится только на показаниях сотрудников ГИБДД, и расхожая фраза «у суда нет оснований не доверять показаниям инспектора», получившая в последнее время широкое распространение в практике, будет применяться очень осторожно, так как показания участников процесса легко проверяются. Имеет значение и психологический фактор - осознание того факта, что действия водителя любого или быть зафиксированы инспектора МОГУТ И продемонстрированы, станет сдерживающим обстоятельством...»

«...наличие записи однозначно не позволит сотрудникам ГИБДД произвольно Беспристрастная видеозапись исключает человеческий фактор и все связанные с ним ошибки. Правда, на практике может возникнуть проблема с приобщением к делу видеозаписей. Однако можно предположить, что в городах компьютеры имеются во всех подразделениях ГИБДД, а потому просмотреть запись окажется возможным. Конечно, вопрос о допустимости такого доказательства должен решаться в каждом конкретном случае индивидуально с учетом всех обстоятельств дела, однако трудно представить, что какое-то должностное лицо решится прямо проигнорировать запись, на которой четко видны действия участников дорожного движения. При этом будет некоторым образом установлен и паритет в состязательности сторон процесса - ведь показания технических приборов, в том числе и средств фиксации, ныне применяемых сотрудниками ГИБДД (например, измерители скорости. фиксирующие не только скорость, но и сам автомобиль, а также его водителя), признаются доказательствами, а потому вполне объективным выглядит и предоставление возможности другим участникам движения фиксировать дорожную обстановку, в которой они находятся...»

«... Помогут ли данные видео-регистратора установить виновного в ДТП? Тут нужно принципиально разделить два момента: первый - административное разбирательство, то есть признание лица нарушившим ПДД, и второй судебное разбирательство, связанное с исками о возмещении вреда, причиненного в результате ДТП. Это влияет исключительно на то, какими кодексами и статьями регулируется использование подобных данных. В первом случае вопрос использования тех или иных доказательств регламентируется КоАПом (ст. 26.2):

«...Всегда информируйте сотрудника ДПС, регистрирующего ДТП, о наличии у вас видеоаппаратуры, поскольку подлинность записей, не занесенных в протокол, доказать очень сложно...»

**Установите перед поездкой автомобильный видеорегистратор xDevice BlackBox. Имея запись с автомобильной камеры, изобличить нарушителя или отстоять свою правоту в суде, станет гораздо проще!** 

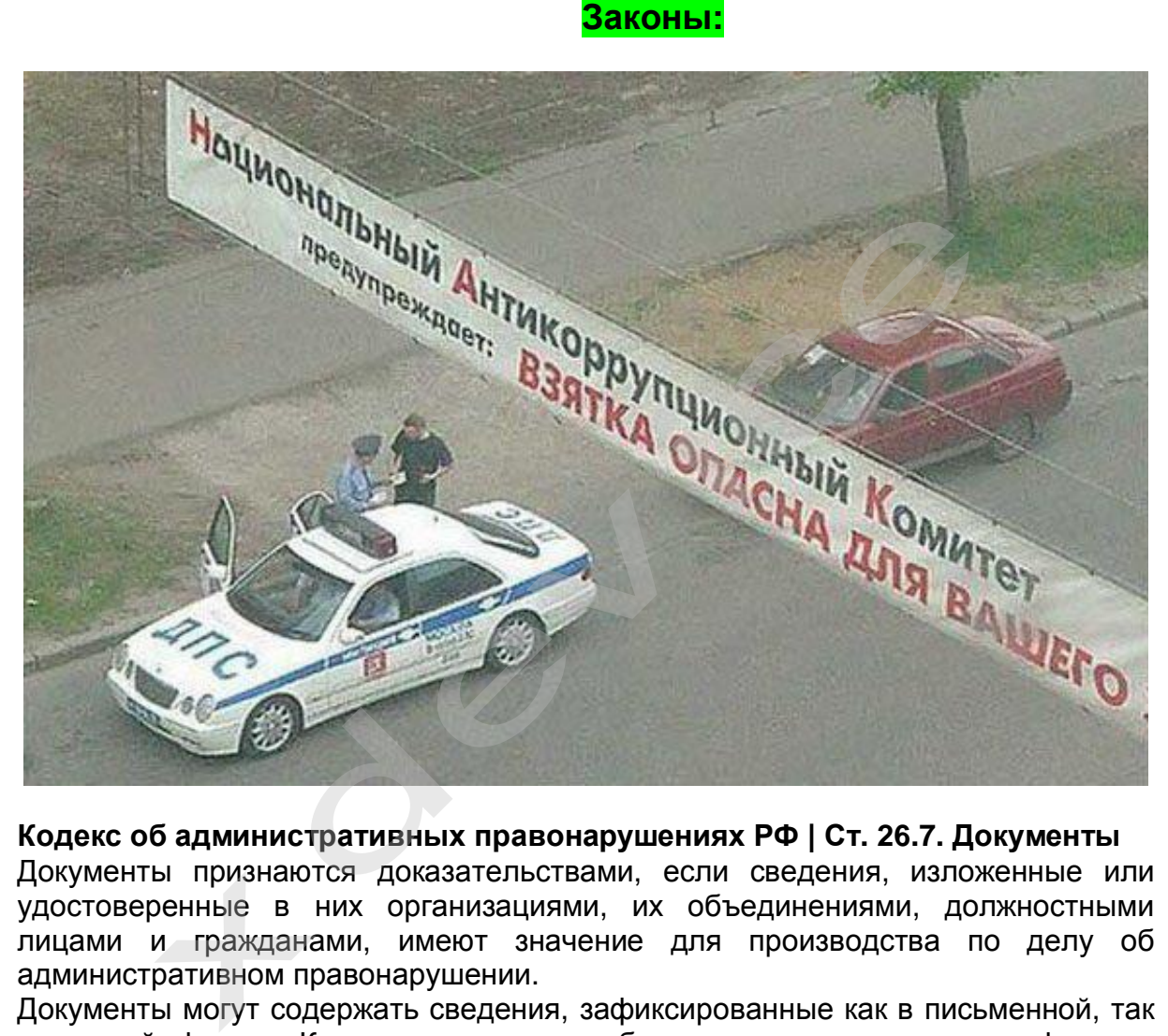

#### **Кодекс об административных правонарушениях РФ | Ст. 26.7. Документы**

Документы признаются доказательствами, если сведения, изложенные или удостоверенные в них организациями, их объединениями, должностными лицами и гражданами, имеют значение для производства по делу об административном правонарушении.

Документы могут содержать сведения, зафиксированные как в письменной, так и в иной форме. К документам могут быть отнесены материалы фото- и киносъемки, звуко- и видеозаписи, информационных баз и банков данных и иные носители информации.

#### **Гражданский процессуальный кодекс РФ | Ст. 55. Доказательства**

Доказательствами по делу являются полученные в предусмотренном законом порядке сведения о фактах, на основе которых суд устанавливает наличие или отсутствие обстоятельств, обосновывающих требования и возражения сторон, а также иных обстоятельств, имеющих значение для правильного рассмотрения и разрешения дела. Эти сведения могут быть получены из объяснений сторон и третьих лиц, показаний свидетелей, письменных и вещественных доказательств, аудио- и видеозаписей, заключений экспертов.

# **ВНИМАНИЕ!**

**В зависимости от программного обеспечения и версии прошивки некоторые пункты меню могут быть добавлены или изменены. И назначения клавиш могут быть другими. Будьте внимательны!** 

# **Спецификация**

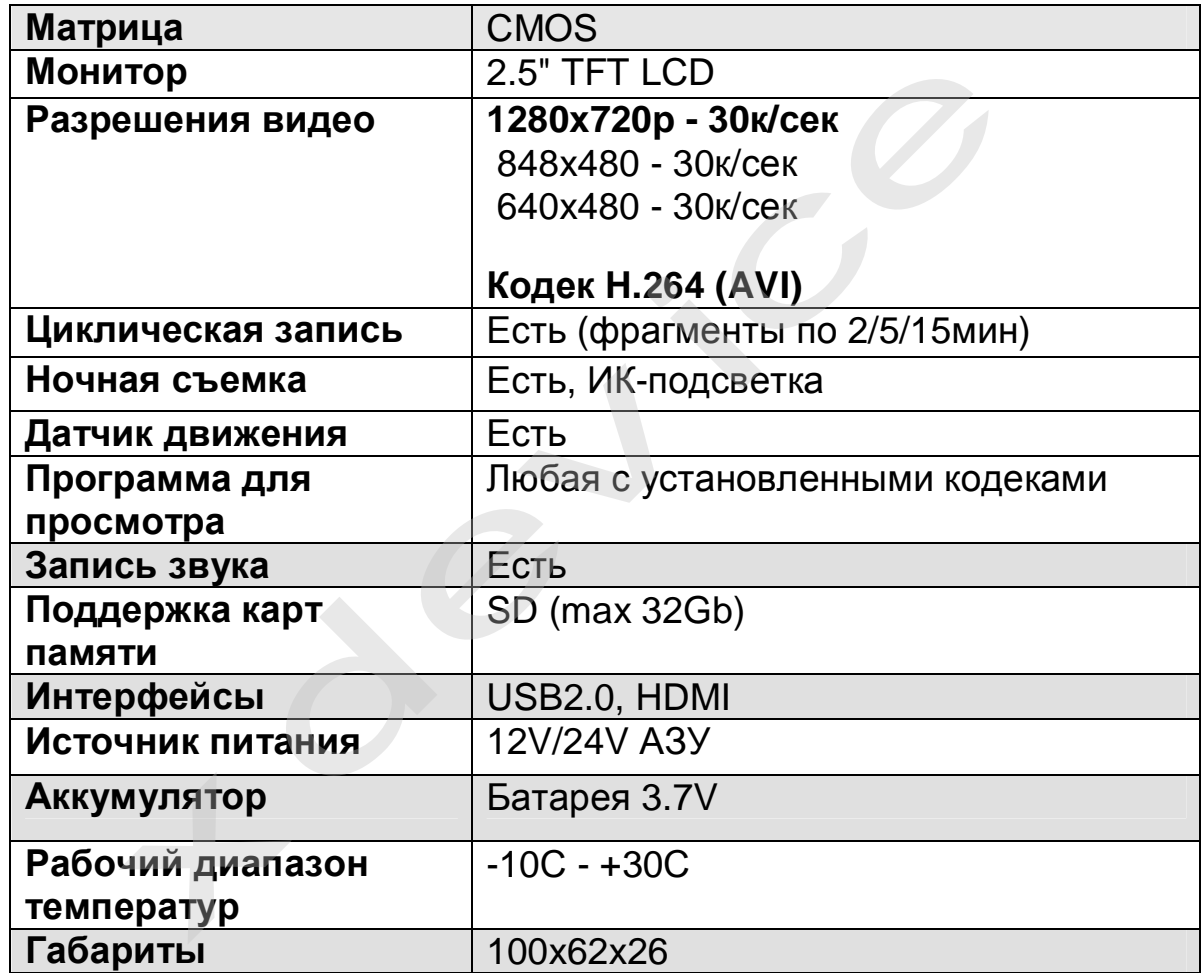

# *Полную инструкцию на русском языке вы всегда можете скачать с нашего сайта [www.xdevice.ru](http://www.xdevice.ru)*

Компания «xDevice»® (ИксДевайс®) Сайт в Интернете: [www.xdevice.ru](http://www.xdevice.ru) *Техническая поддержка, инструкции и обновления программного обеспечения находятся на сайте в разделе Support (Поддержка).*